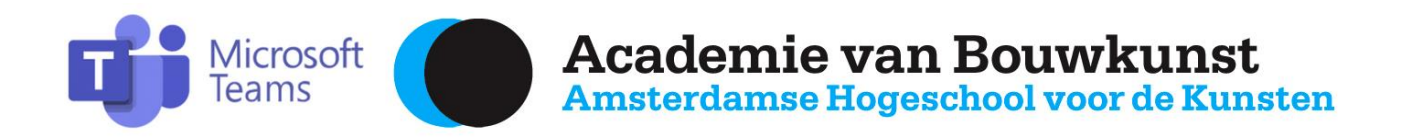

## **Inloggen Teams met nieuw AHK account**

*(verderop in dit document vind je de uitleg over inloggen met een bestaand AHK account)*

-Check of je een activatiemail van [idm@ahk.nl](mailto:idm@ahk.nl) hebt ontvangen, met als onderwerp 'AHK Account Activation' . Deze mail wordt gestuurd naar je eigen (privé-)emailadres en let op: de mail kan in de SPAM zitten.

In deze mail wordt precies uitgelegd hoe je de eerste keer kunt inloggen:

*[English follows Dutch](https://mail.google.com/mail/u/1/#m_-120719819909238961_English)*

*Beste Voornaam Achternaam,*

*Welkom op de Amsterdamse Hogeschool voor de Kunsten! Hierbij laten we je weten dat je account voor de digitale diensten van de AHK is aangemaakt.*

*Voordat je dit account kunt gebruiken, dien je het te activeren via de volgende link:* 

*<https://account.ahk.nl/sspr/public/ActivateUser>*

*Gebruik daarbij de volgende gegevens:* 

- *Gebruikersnaam: voorletter.achternaam*
- *Activeringscode: xxxxx*

*Stel vervolgens een wachtwoord in. Houd rekening met de eisen waaraan het wachtwoord moet voldoen. Na de activatie wordt je persoonlijke AHK-mailbox aangemaakt. Hierbij hoort het volgende email-adres:*

#### *[voornaam.achternaam@ahk.nl](mailto:voornaam.achternaam@ahk.nl)*

*Meer informatie over je account vind je op de website ICT via [www.ict.ahk.nl o](http://www.ict.ahk.nl/)nder de knop MyAHK. Heb je problemen met het activeren van je account, neem dan contact op met de helpdesk via [helpdesk@ahk.nl](mailto:helpdesk@ahk.nl) of [020 527 7752](tel:020%20527%207752) .*

*Met vriendelijke groet,*

*Amsterdamse Hogeschool voor de Kunsten*

Tip: het is belangrijk om deze mail te bewaren! Als je het account niet vaak gebruikt, en later weer wilt inloggen kun je hiermee je gebruikersnaam altijd weer achterhalen.

**Heb je deze mail NIET ontvangen?** Er is een actief AHK account voor je aangemaakt, dus dan kunnen we je helaas niets anders aanraden dan contact opnemen met de Helpdesk van de AHK. Laat hen weten dat er wel een AHK account voor je is aangemaakt maar dat je de mail niet hebt ontvangen. Zij helpen je graag verder!

#### **Heb je de mail wel ontvangen maar lukt het inloggen toch niet?**

Check dan aub de volgende dingen:

-Je emailadres is <voornaam>**.**<achternaam>@ahk.nl

-Je gebruikersnaam is <voorletter>**.**<achternaam> maar soms wijkt dit af. Check jouw gebruikersnaam in de allereerste activatiemail. Dit wil nog wel eens voor verwarring zorgen. Als je het echt niet meer weet, kun je de helpdesk bellen. Zij kunnen alles opzoeken en terugvinden.

### **Waarom wil de AHK dat iedereen zijn AHK-account gebruikt?**

Dit is ten eerste om privacy en veiligheidsredenen. Nu er zoveel online les wordt gegeven moet dat beschermd gebeuren. Met een AHK-account ben je beschermd, zowel qua privacy als veiligheid. En tweede: met een AHK-account ben je onderdeel van de AHK en ben je geen 'gast' meer. Je kunt dan een meeting starten, break-out rooms maken, chatten en bestanden delen tijdens de meeting. Dit kun je niet als je 'gast' bent.

# **Inloggen Teams met bestaand AHK account**

Heb je eerder wel ingelogd met je AHK-account maar lukt het nu niet? Lukt het niet om in Teams te komen?

1- Check of je misschien nog bent ingelogd op een ander Teams-account. Het beste is om helemaal uit te loggen en opnieuw te beginnen. Wil je niet switchen tussen bijvoorbeeld een ander account van Teams en het AvB/AHK account, werk dan in de browser. Log dan in op MyAHK, je komt dan in de Sharepoint-omgeving, selecteer het 'ninedots' symbool linksboven ->selecteer Teams en kies -> bekijk via browser. Je gebruikt Teams dan via je browser. Microsoft Teams werkt het beste met Edge, maar andere browsers werken zeker ook. .

2-Het allerbeste werkt Teams via de desktop-app, die moet je dan vooraf installeren [\(click](https://www.microsoft.com/nl-nl/microsoft-teams/download-app)  hier voor [downloads\)](https://www.microsoft.com/nl-nl/microsoft-teams/download-app) mocht je dat nog niet eerder gedaan hebben.

3-Als het niet lukt met inloggen, en weet je het wachtwoord niet? Dan kun je het wachtwoord opnieuw instellen. Probeer in te loggen via MyAHK en klik 'wachtwoord vergeten'. Let op dat je gebruikersnaam niet je emailadres is maar (meestal) <voorletter>**.**<achternaam>, (soms wordt er iets anders van gemaakt of wordt een getal toegevoegd, bv bij vaak voorkomende achternamen). Om je exacte gebruikersnaam te achterhalen, kun je het beste de originele eerste activatiemail terugzoeken (zoek op afzender [idm@ahk.nl](mailto:idm@ahk.nl) of zoek op Account

Activation). Als je het niet weet en de mail niet kunt vinden, dan kun je het beste de helpdesk bellen. Zij kunnen van elk account zien of en wanneer het geactiveerd is en wat de bijbehorende gebruikersnaam is.

4-Probeer je in te loggen en/of een nieuw wachtwoord aan te vragen, en krijg je de melding dat je account is uitgeschakeld of toegang verboden? Check of je nog bent ingelogd op een ander Teams account. Als dat het geval is, kun je inloggen via een (andere) browser, zie punt 1.

5-Werk je op een Apple? Teams werkt niet altijd lekker op Safari, maar het kan wel. Als het inloggen niet lukt, raden we je aan contact op te nemen met de Helpdesk, zij checken dan je instellingen, deze variëren per versie van je MacBook.

Als het allemaal net lukt, kun je contact opnemen met de helpdesk van de ICT-afdeling van de AHK. Zij kunnen meer zien dat anderen, en ze helpen je echt graag! De contactgegevens: tel. *020 527 7752 of helpdesk@ahk.nl*